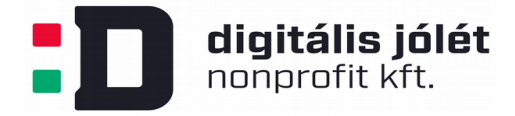

## **OpenVPN kliens szoftver telepítési útmutató Linux operációs rendszer esetében**

Ebben az útmutatóban bemutatjuk, hogyan kell telepíteni egy ingyenesen elérhető, nyílt forráskódú kliens oldali felhasználói szoftvert, hogy csatlakozni tudjunk az OpenVPN szerver által létrehozott privát hálózatba. *Az OpenVPN privát hálózat kiszolgáló szerver telepítése és konfigurálása* című használati útmutatóban lépésről lépésre bemutattuk, hogyan kell létrehozni a kliens oldali felhasználók számára a privát hálózatba való belépéshez szükséges konfigurációs (*\*.ovpn*) fájlt. Ezt a konfigurációs fájlt biztonságos módon el kell juttatni a végfelhasználó számára, hogy csatlakozni tudjon a VPN hálózathoz. A konfigurációs fájlt a kliens oldali szoftverek konfigurálására használjuk fel lehetővé téve a VPN hálózatba való belépést.

Linux operációs rendszer esetében több kliens programot is felhasználhatunk a VPN hálózathoz való csatlakozáshoz. Parancssoros, vagy grafikus felhasználói interfésszel rendelkező kliens programok egyaránt elérhetőek.

## **Grafikus felhasználói felület**

Nyissuk meg a rendszerbeállítások menüpontot:

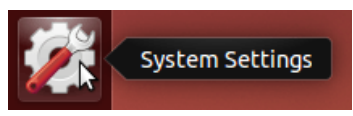

A felugró ablakban válasszuk ki a *Software & Updates* ikont és kattintsunk rá és győződjünk meg arról, hogy az *universe* csomagforrás ki van jelölve:

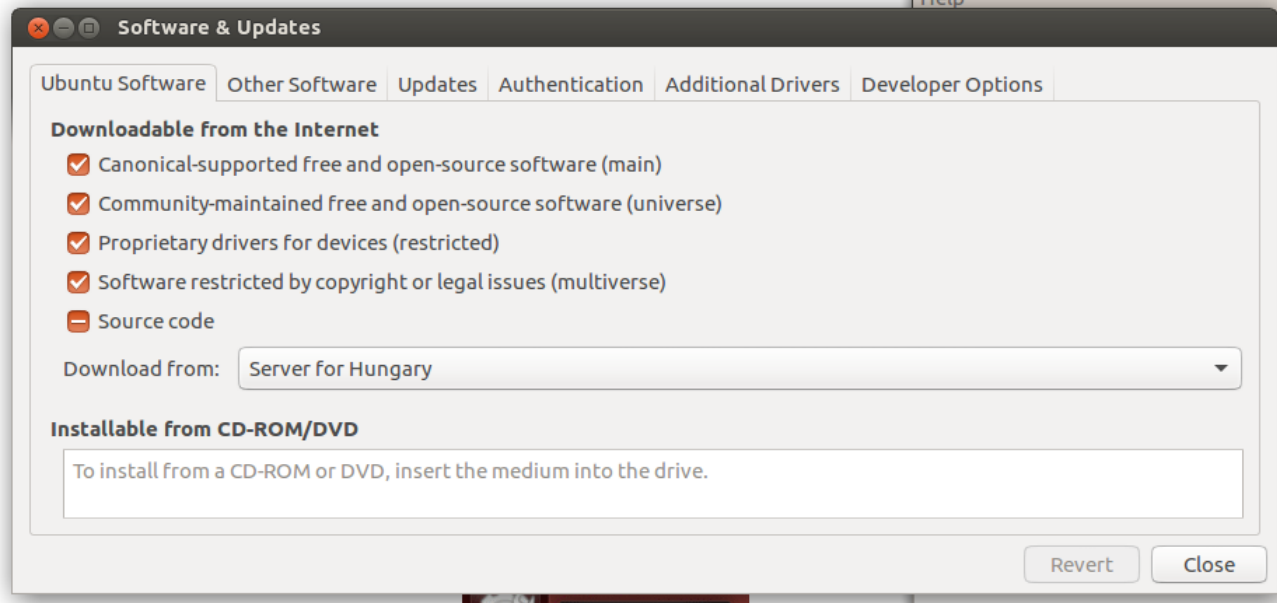

A csomagtárolókat érdemes frissíteni is egy parancssorból kiadott parancssoros utasítással:

*<sup>\$</sup> sudo aptget update*

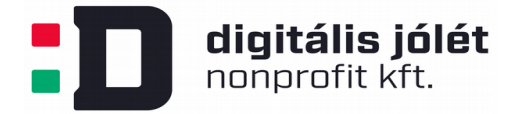

A csomagkezelő frissítése után telepítsük az alábbi csomagot, mely beintegrálja a VPN kapcsolódáshoz szükséges menüpontokat a hálózati beállítások közé:

*\$ sudo aptget y install networkmanageropenvpn*

A csomag telepítése után indítsuk újra a hálózati rendszert:

 $$$  sudo service network-manager restart

A csatlakozáshoz kattintsunk a hálózati beállítások menüpontra (piros karikával jelölve), majd a hálózati kapcsolatok szerkesztésére:

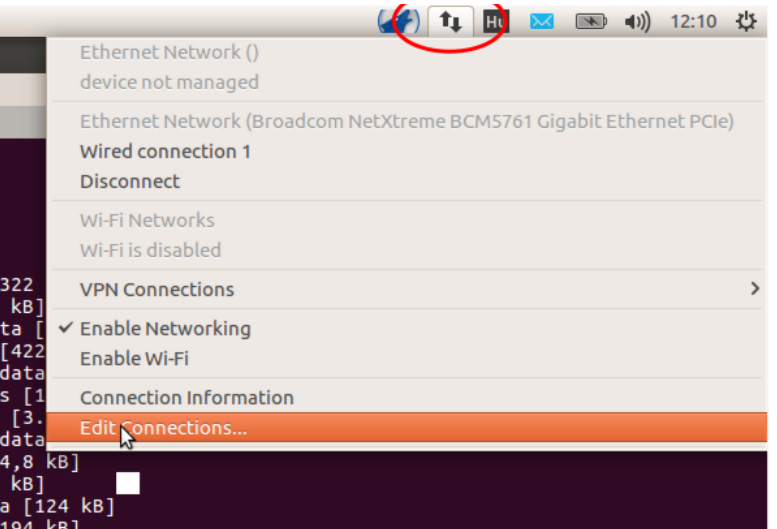

A felugró dialógus ablakban kattintsunk az *Add* indítógombra, majd a felugró ablakban nyissuk le a legördülő menüt:

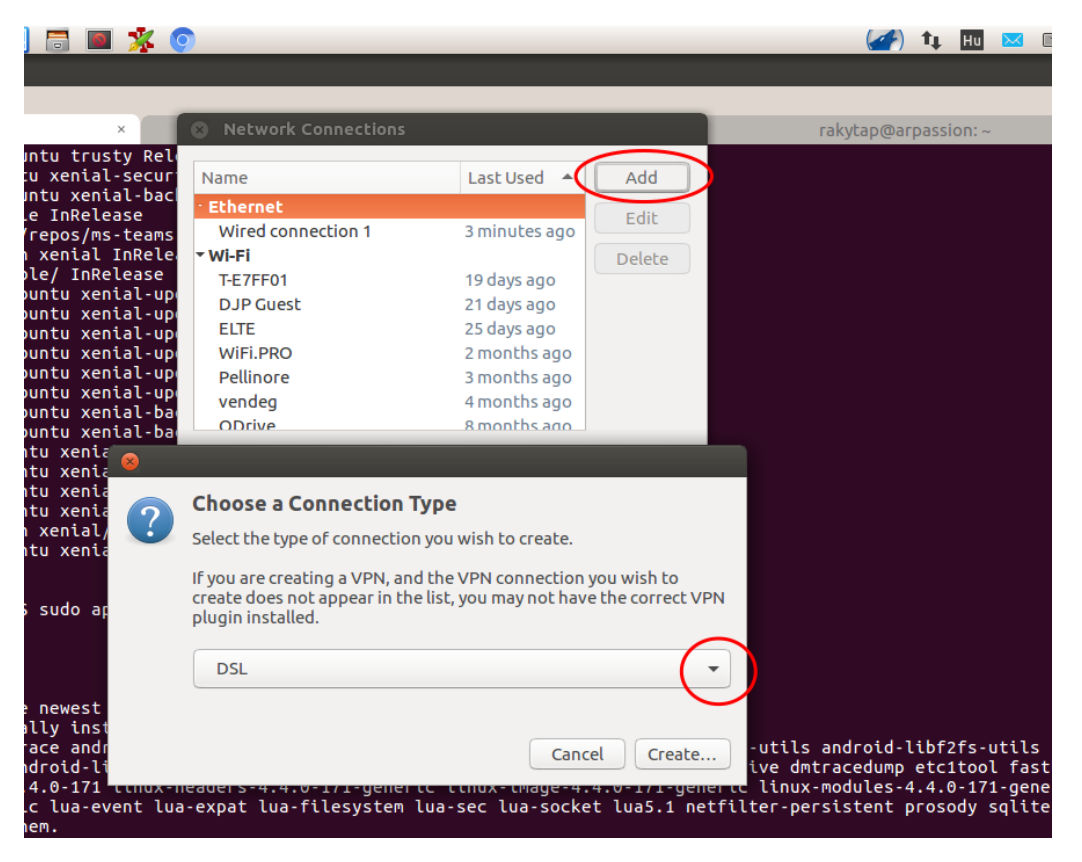

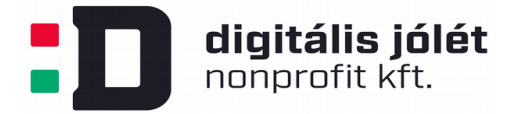

Navigáljunk a legördülő menüsor legaljára és válasszuk ki a "VPN beállítások importálását konfigurációs fájlból" lehetőséget:

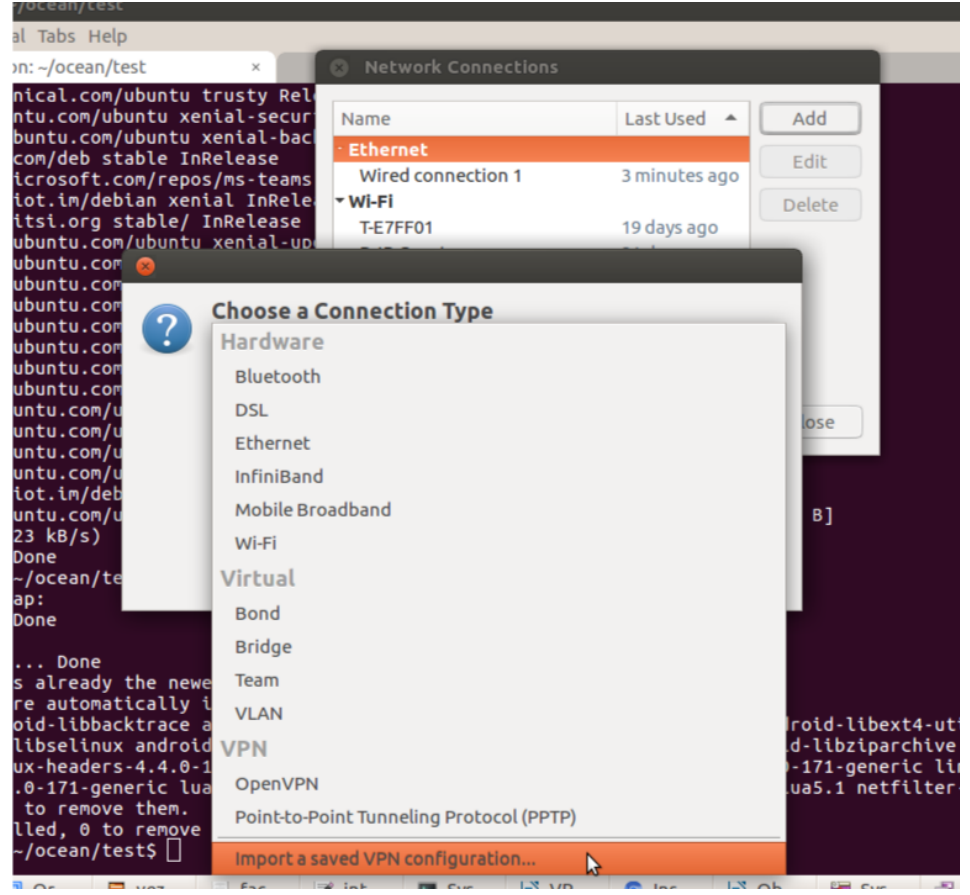

Ezután kattintsunk a *Create* gombra és a felugró tallózó ablakban keressünk meg az elmentett *\*.ovpn* konfigurációs fájlunkat:

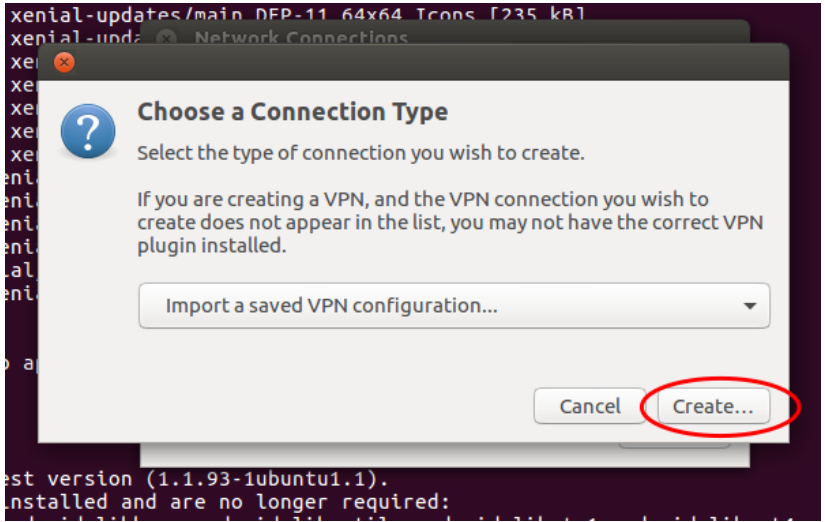

Az *\*.ovpn* fájl kiválasztása után importálódnak a VPN hálózat beállításai:

**digitális jólét**<br>nonprofit kft.

 $\overline{\phantom{a}}$ 

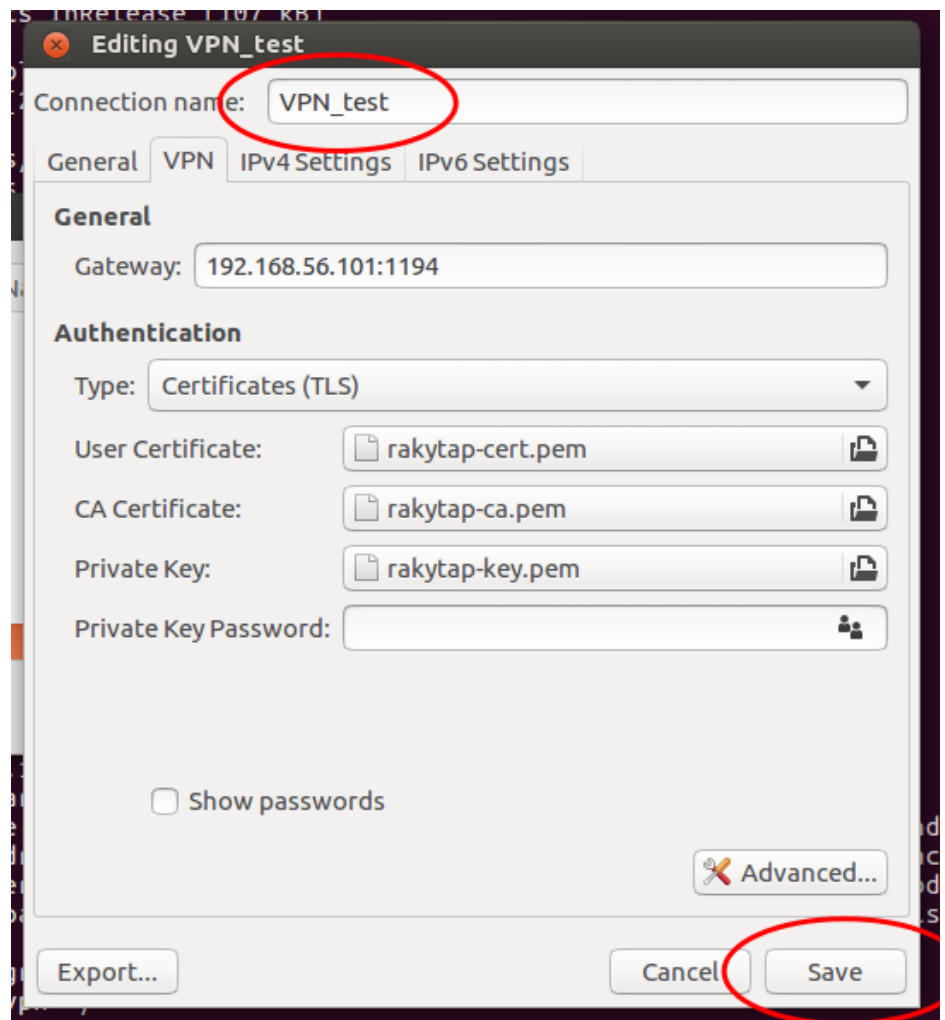

A felugrott dialógusablakban nevezzük el a hálózati kacsolódási beállításainkat, és nyomjunk a mentés gombra. Végül a hálózathoz való csatlakozás érdekében nyissuk le a hálózati beállítási menüpontot, majd a VPN csatlakozási menüponton keresztül kattintsunk a létrehozott csatlakozási beállítások menüpontjára:

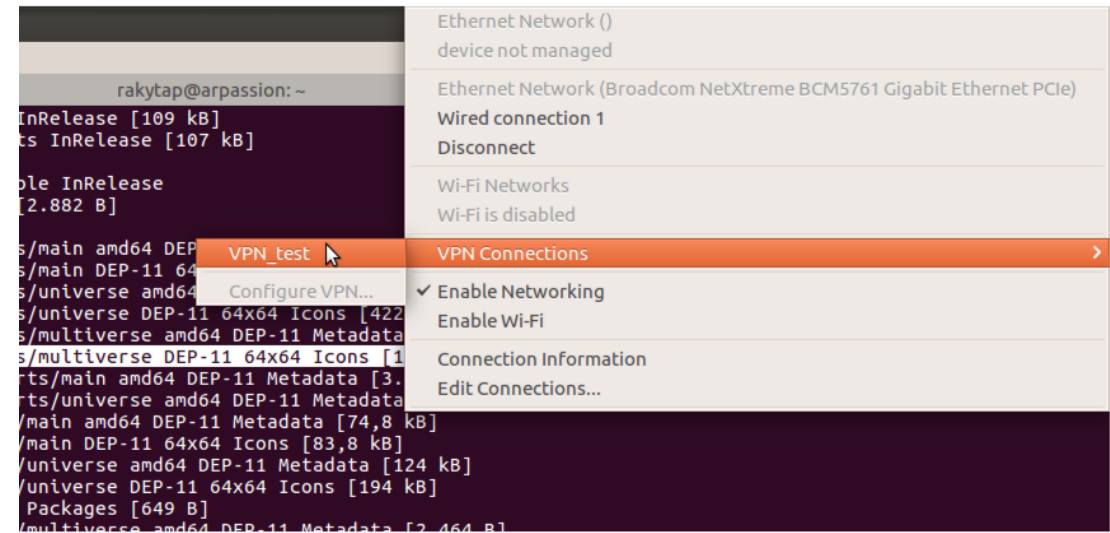

A kattintás után gépünk csatlakozik a VPN hálózatra.

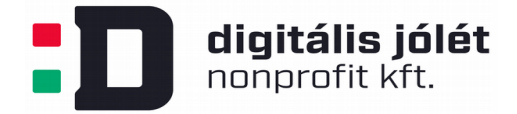

## **Csatlakozás parancssorból**

Parancssori csatlakozás érdekében a kliens gépen telepítsük az *openvpn* csomagot. Amennyiben a gépen Ubuntu (illetve Debian) operációs rendszer fut, ezt az alábbi parancsokkal tehetjük meg:

*\$ sudo aptget update*

*\$ sudo aptget install openvpn*

A VPN hálózathoz a

*\$ sudo openvpn config client1.ovpn*

paranccsal tudunk csatlakozni, ahol *client1.ovpn* a csatlakozási beállításokat tartalmazó konfigurációs fájl.